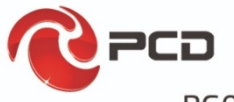

# PG02B

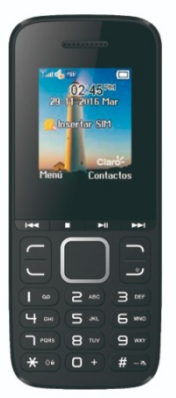

# Manual de usuario

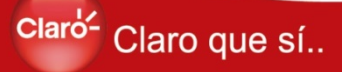

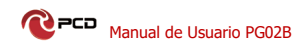

# Tabla de contenido

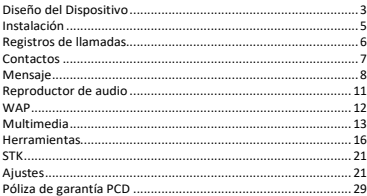

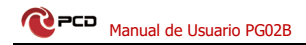

# <span id="page-2-0"></span>Diseño del Dispositivo

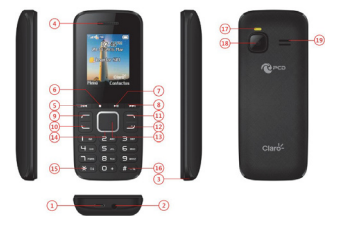

- 1. Puerto del USB
- 2. Jack del auricular
- 3. Abra la cubierta de la batería aquí
- 4. Receptor
- 5. Última

.

- 6. Inicio / detener / Bluetooth
- 7. Pausa / Reproducir / Abri reproductor
- 8. Siguiente
- 9. Ejecute las funciones que muestra el indicador de la esquina hacia la izquierda. Presione la tecla izquierda y \* para desbloquear el teclado

10.Para marcar o recibir una llamada entrante. Para

comprobar todas las llamadas en modo de espera.

- 11. Ejecute la función que muestra el indicador de la esquina derecha‐abajo.
- 12. Prensa larga: Encendido / apagado del teléfono. Pulse brevemente: Vuelva al modo de espera directamente.
- 13. Pulse la tecla para confirmar.
- 14. Ingrese las funciones de atajo en el modo de espera. En la función de menú, presione la tecla para navegar a la opción deseada.
- 15. En el modo de espera, presione brevemente la tecla \* para ingresar el símbolo \*.
- 16. En el modo de espera, presione brevemente la tecla # para ingresar el símbolo #, presione la tecla # para activar el modo silencioso.
- 17. Linterna
- 18. Cámara
- 19. Parlante

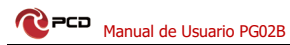

# <span id="page-4-0"></span>Instalación

# **Instalación de la tarjeta SIM y la batería**

1.Retire la cubierta de la batería.

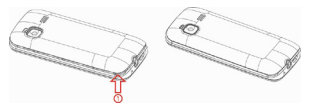

2. Inserte la tarjeta T‐Flash deslizándola cuidadosamente en el soporte.

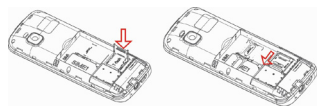

3.Inserte la tarjeta SIM deslizándola cuidadosamente en el soporte. Asegúrese de que los contactos de la tarjeta SIM estén orientados hacia el interior.

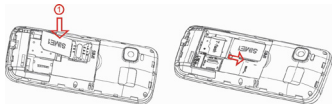

4.Inserte la batería deslizándola en el compartimento de

la batería.

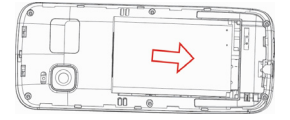

5. Vuelva a colocar la cubierta de la batería.

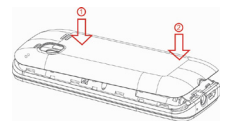

# <span id="page-5-0"></span>Registros de llamadas

Todas las llamadas perdidas, marcadas, recibidas, rechazadas y los temporizadores de llamadas. Aquí puede consultar los registros de llamadas como se indica a continuación:

Llamadas perdidas

Llamadas realizadas

Llamadas recibidas

Llamadas rechazadas

Eliminar todos

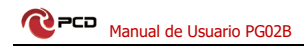

# <span id="page-6-0"></span>Contactos

#### **Añadir nuevo contacto**

1. Presione Menú para entrar en Contactos y oprima Opciones.

- 2. Seleccione Nuevo.
- 3.Escoge el teléfono o SIM.

4. Introduzca Nombre y número de móvil. Para cambiar el método de entrada, pulse #.

5. Pulse Opciones para guardar o Atrás el contacto.

6. Presione  $\Box$  regresar al modo de espera.

Nota: Presiona y mantén presionado  $\boxed{0 +}$  para el prefijo internacional +.

Siempre agrega + antes del código de país para realizar una llamada internacional.

## **Hacer una llamada**

1. En modo de espera, introduzca el número de teléfono incluyendo el código de área, elimínelo con Borrar.

2. Pulse la tecla  $\Box$ para marcar y pulse tecla Colgar para cancelar la llamada.

# **Hacer una llamada de contactos**

1. En el modo de espera, presione **(Contactos)** para abrir los contactos.

2. Utilice (Teclas arriba y abajo) para ver los contactos o la búsqueda rápida pulsando la primera letra del nombre.

3.Pulse para llamar a los contactos seleccionados.

# <span id="page-7-0"></span>Mensaje

### **Crear un mensaje**

- 1. Presione Menú para entrar en Mensaje y presione OK.
- 2.Seleccione Crear mensaje y pulse Aceptar.
- 3. Metodo de entrada.

Presione  $\left[\begin{array}{cc} \star & \circ \\ \star & \circ \end{array}\right]$  para seleccionar el símbolo, presione **Fara de la para cambiar el método de entrada. Presione y** mantenga presionado  $\frac{H}{2}$  para agregar espacio.

4. Presione Opciones para enviar el mensaje.

# **Bandeja de entrada**

- 1. Presione Menú para entrar en Mensaje y presione OK.
- 2.Seleccione Bandeja de entrada y pulse OK.

3.Seleccione un mensaje de la lista y pulse OK para ver el mensaje.

Otras opciones como a continuación:

#### **Respuesta**

Introduzca su mensaje y envíelo al remitente.

### **Borrar**

Pulse Seleccionar para eliminar el mensaje.

## **Llamada**

Pulse Seleccionar para llamar al remitente.

#### **Bloquea**r

Bloquear este mensaje, no se puede eliminar.

# **Movimiento**

Puede moverse a esta bandeja de entrada de SMS Security o teléfono / SIM.

#### **Copiar**

Puede copiar este SMS al teléfono o SIM.

# **Marca**

Puede marcar uno o más mensajes.

# **Ordenar**

Puede elegir Ordenar para ordenar mensajes según la Opción que prefiera.

# **Añadir remitente a**

Puede elegir agregar el remitente a los contactos

## **Eliminar números repetidos**

Eliminar todos los mensajes con el mismo número

## **Añadir a la lista negra**

Pulse Seleccionar Agregar remitente a lista negra

# **Bandeja de salida**

1. Presione Menú para entrar en Mensaje y presione OK.

2.Seleccione Bandeja de Salida y presione Aceptar.

3.Seleccione un mensaje de la lista y presione Opciones para Reenviar / Borrar / Bloquear / Mover / Copiar / Marcar / Ordenar.

# **Borradores**

Aquí puede ver los mensajes que guardó.

# **Salida**

Aquí puede comprobar todos los mensajes enviados.

# **Bandeja de entrada de seguridad**

1.Seleccione Bandeja de entrada de seguridad y pulse OK

2.Ingrese la contraseña "1234"

3.Seleccione un mensaje de la lista y oprima Opciones para Borrar / Mensaje de cresta / Bloquear / Mover / Copiar / Agregar remitente a / Marcar / Ordenar / Cambiar contraseña.

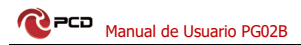

### **Plantillas**

Puede editar libremente el contenido de la plantilla, utilizar al editar mensajes.

## **Mensaje de difusión**

- 1. Seleccione Mensaje de difusión y pulse OK.
- 2. Puede ver la lista de mensajes de difusión.

# **Servidor de correo de voz**

Puede editar o llamar al número de correo de voz.

# **Ajustes**

Pulse Opciones para seleccionar Ajustes y Capacidad de mensajes. Aquí puede comprobar el estado de la memoria y configurar el almacenamiento preferido o guardar el mensaje enviado.

# <span id="page-10-0"></span>Reproductor de audio

1. Por favor descarga música a la tarjeta de memoria primero.

2. Pulse Menú / Musica pulse OK Para seleccionar Reproductor de audio o

3. Seleccione una música preferida y presione (a) (tecla central) para reproducirla o detenerla.

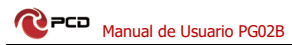

4.Pulse (teclas izquierda y derecha) para seleccionar la última canción o la siguiente.

5.Para controlar el volumen, presione (Teclas arriba y abaio).

6.Pulse de nuevo al modo de espera.

# <span id="page-11-0"></span>**MAP**

1. Presione Menú para desplazarse a Internet y presione la tecla central.

2.Visite el sitio web:

A. Seleccione URL de entrada y presione la tecla central.

B. Introduzca una URL válida y pulse Aceptar.

3. Seleccione Marcadores y presione la tecla central para ver sus marcadores.

4. Seleccione Historial y presione la tecla central Puede ver el historial.

5. Seleccione páginas sin conexión y pulse la tecla central Puede ver las páginas guardadas.

6. Pulse Opciones para realizar las siguientes configuraciones:

Página principal

Abrir la página principal

Ajustes

Puede configurar su navegador

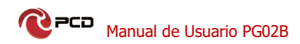

Salida

Salir del navegador

# <span id="page-12-0"></span>Multimedia

# **Cámara**

1. Pulse Menú / Multimedia para desplazarse hasta Cámara y pulse Aceptar.

2. Presione (Tecla central) para tomar la foto.

3. Para ver fotos, oprima Opciones y seleccione Visor de imágenes.

¡Advertencia! Si la tarjeta de memoria es insuficiente, elimine algunos documentos o expanda el almacenamiento con la tarjeta T.

# **Reproductor de audio**

1. Por favor descarga música a la tarjeta de memoria primero.

2. Pulse Menú / Musica pulse OK Para seleccionar Reproductor de audio o

3. Seleccione una música preferida y presione (in (tecla central) para reproducirla o detenerla.

4.Pulse (teclas izquierda y derecha) para seleccionar la última canción o la siguiente.

5. Para controlar el volúmen, presione (Teclas arriba y abaio).

6.Pulse de nuevo al modo de espera.

# **Grabadora de vídeo**

1.Presione Menú / Multimedia para desplazarse hasta Grabar Video y pulse OK.

2.Pulse (tecla central) para iniciar la grabación.

3.Para ver el directorio de vídeo, pulse Opciones y seleccione Ver directorio de vídeo.

## **Visor de imágenes**

Ver todas las fotos guardadas en este menú.

# **Reproductor de video**

Ver todo el vídeo guardado en este menú.

### **Grabador de sonido**

1. Presione Menú para ingresar a Multimedia, presione OK para seleccionar Grabador de sonido.

2.Pulse (tecla central) para iniciar la grabación.

3. Presione Opciones seleccione Iniciar grabación se puede iniciar para grabar un nuevo audio.

4. Seleccione Audición puede escuchar el audio actualmente grabado.

5. Seleccione Grabar de nuevo descarte la grabación actual de nuevo para grabar un nuevo audio.

6. Seleccione Eliminar para borrar el registro actual.

7. Seleccione Enviar puede elegir enviar MMS o Bluetooth.

8. Seleccione la lista de archivos de registro para ver todos los archivos grabados.

9. Storage puede seleccionar la ubicación de almacenamiento de archivos predeterminada.

10. El formato Archivo puede seleccionar el formato de archivo de la grabación.

#### **Radio FM**

1. Pulse Menú para entrar en Multimedia, pulse OK para seleccionar la radio FM.

2. Presione Opciones seleccione Búsqueda automática y guardar puede buscar automáticamente su canal de radio local.

3. Pulse Opciones para ver la lista de canales.

4. Presione Opciones y seleccione Guardar para guardar el canal actual.

5.Seleccione Búsqueda manual puede ingresar el canal que prefiera.

6.Seleccione Abrir el altavoz para abrir o cerrar el altavoz

7.Seleccione Configuración Reproducción de fondo

8.Seleccione El juego de fondo puede jugar FM bajo fondo.

9.Seleccione Grabar puede grabar la voz del canal actual.

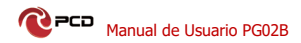

10.Seleccione El registro de tiempo puede activar / desactivar y establecer el registro de temporización.

11.Registro puede ver todos los archivos grabados.

12. Ayuda le dará alguna información útil.

13. Pulse la tecla (teclas izquierda y derecha) para cambiar el canal.

14. Pulse la tecla (Teclas arriba y abajo) para controlar el volúmen.

15. Pulse la tecla (tecla central) para iniciar o detener la radio FM.

# <span id="page-15-0"></span>Herramientas

## **Bluetooth**

1. Presione Menú para desplazarse hasta Herramientas y pulse Aceptar.

2. Seleccione Bluetooth y pulse OK para los ajustes siguientes

**Bluetooth:** Seleccione activar / cerrar para activar / desactivar el bluetooth.

**Visibilidad Bluetooth:** Seleccione activar / cerrar para que el teléfono sea visible / invisible para otros dispositivos.

**Dispositivo emparejado:** busque el dispositivo de audio disponible, busque con la tecla Agregar. Si conecta otro dispositivo, necesitará compartir la contraseña, ingresarla y presionar OK.

**Transferencia de archivos:** Al transferir archivos, puede ver el progreso.

**Nombre del dispositivo:** Nombre del dispositivo actual.

**Almacenamiento de archivos Bluetooth:** Seleccione la ubicación de almacenamiento del archivo Bluetooth.

**Ayuda:** Le dará algunos consejos útiles sobre bluetooth.

### **Alarma**

1.Presione Menú para entrar en Herramientas, seleccione Alarma y presione OK.

2.Pulse (Tecla central) para entrar en la interfaz de edición.

3. Editar un mensaje de nombre.

4. Ingrese la hora directamente por el teclado.

5. Pulse las teclas de arriba abajo y central para seleccionar el tono y el modo de repetición.

6. Pulse ok para activar la alarma, cancelarla presionando Atrás.

7. Para editar la alarma, presione (tecla central). Para detenerlo, presione Desactivado.

#### **Calculadora**

1. Presione Menú para entrar en Herramientas, seleccione Calculadora y pulse OK.

2. Introduzca el primer número y utilícelo  $\mathbb{R}^4$  para introducir el punto decimal.

3. Utilice para seleccionar (+ ‐ \* ÷) y presione =.

Introduzca el siguiente número y pulse =. El resultado se muestra en la pantalla.

# **Calendario**

1. Pulse Menú para entrar en Herramientas, seleccione Calendario y pulse OK.

El día y la fecha de hoy se muestran en la pantalla.

2. Presione Opciones para realizar las siguientes configuraciones:

#### **Agregar nuevo horario**

A.Ingrese el asunto para el evento.

B.Introduzca la fecha y la hora del evento.

C.Seleccione el tono de llamada de alerta para el evento.

D.Seleccione el tipo de evento que desea repetir.

E. Salve el evento.

Ver horarios

Muestra el evento para la fecha seleccionada.

Todos los horarios

Ver todos los eventos

Borrar las tareas de hoy

Elimine los eventos de hoy.

Limpiar todo

Eliminar todos los eventos.

Ir a la fecha

Introduzca la fecha y pulse Aceptar.

# **Semanal**

Se muestra esta semana.

Diariamente

Se muestra esta fecha del día.

# **Reloj mundial**

1. Pulse Menú para entrar en Herramientas, seleccione Reloj mundial y pulse OK.

El reloj mundial muestra la hora local actual y la zona horaria en diferentes ciudades.

2.Presione Opciones para realizar las siguientes configuraciones:

Agregar ciudad, Eliminar ciudad, Configurar como local, Configurar el sistema de ahorro de luz

# **Cronómetro**

El cronómetro proporciona una función de reloj.

### **Juegos**

1. Presione Menú para desplazarse a Juegos y presione la tecla central.

2. Seleccione el juego y presione la tecla central.

3.Seleccione Nuevo juego para iniciar el juego.

4.Seleccione Continuar para continuar el juego.

5. Seleccione Select level para seleccionar el nivel de juego.

6.Seleccione Ayuda para darle algunos consejos sobre el juego.

# **Mis archivos**

Utilícelo para administrar todos los archivos, puede usar opciones de agregar nueva carpeta, eliminar, detalles, renombrar, copiar, buscar, ordenar, marcar y opciones de estado de la memoria.

1. Presione Menú, vaya a Mis archivos y presione OK.

2. Seleccione desde el teléfono o la tarjeta de memoria

# **Linterna**

Puede encender / apagar la linterna.

# <span id="page-20-0"></span>STK

El servicio STK es el kit de herramientas de la tarjeta SIM. Este teléfono es compatible con la función de servicio. Los elementos específicos dependen de la tarjeta SIM y la red. El menú de servicio se agregará automáticamente al menú del teléfono cuando esté soportado por la red y la tarjeta SIM.

# <span id="page-20-1"></span>Ajustes

# **Perfiles**

Su teléfono proporciona cinco perfiles, que puede configurar tonos de timbre, tipo de timbre, volúmen, las indicaciones del sistema y otros ajustes personalizados para diferentes eventos y entornos. Modo opcional modo normal, modo silencioso, modo de reunión, modo interior, modo al aire libre. En el modo de espera, presione la tecla "#" para cambiar rápidamente los modos.

### **Ajustes de llamada**

1. Presione Menú para entrar en Configuración y presione la tecla central.

- 2. Seleccione Ajustes de llamada y pulse OK.
- 3. Aquí puede configurar las siguientes funciones:

# **Desvío de llamadas**

El desvío de llamadas es una función de red. Esta función permite llamadas entrantes a su otro teléfono o correo de voz designado, para evitar llamadas perdidas.

Hay varios modos de transferencia a elegir: Reenvío de llamadas incondicional, ocupado, sin respuesta, inaccesible.

#### **Llamada en espera**

Utilice esta función disponible en la red, la red puede notificarle de nuevas llamadas durante una llamada. Puede contener el teléfono actual, contestar una segunda llamada.

Para obtener esta función, póngase en contacto con las compañías de su operador de red.

## **Llamada Prohibida**

Llamada prohibida bajo diferentes condiciones para determinar si permitir que el usuario llame y si permitir que los usuarios tengan acceso a una llamada de procedimiento. Para evitar llamadas fraudulentas, especialmente internacionales, para evitar pérdidas económicas innecesarias.

Existen varios modos de restricción para elegir: Todas las llamadas salientes, Todas las llamadas entrantes, Llamadas entrantes en roaming, Llamadas ISD, Marcar cuando INTL roaming.

22

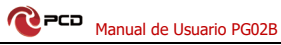

# **OcultarID**

Al realizar una llamada, elija si desea ocultar su identificador de llamadas. Esto requiere el apoyo de los operadores.

#### **Otros**

Aquí puede activar o desactivar las siguientes funciones:

Recordatorio de minutos de llamada

Auto rellamada

Responder SMS después de rechazar

Modo vuelo

Grabación automática de la llamada de voz

# **Ajustes de teléfono**

- 1.Presione Menú para desplazarse a Configuración.
- 2.Seleccione Configuración del teléfono y pulse OK.

# **Hora Fecha**

Puede configurar la hora, la fecha, el formato de hora, el formato de fecha y la configuración de la hora de actualización.

### **Ajustes de idioma**

Puede modificar el idioma de visualización y el idioma de escritura.

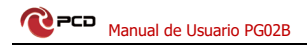

#### **Configuración de acceso directo**

Aquí puede establecer accesos directos para la tecla arriba, la tecla abajo, las teclas izquierda y derecha.

# **Encendido / apagado automático**

Puede activar o desactivar la función Encendido automático o Apagado automático, también puede editar el selector de hora y fecha.

#### **Restaurar la configuración de fábrica**

Presione Aceptar y ingrese la contraseña (1234) para restablecer su teléfono al valor predeterminado.

#### **Monitor**

Puede configurar el fondo de pantalla, la visualización inactiva, el contraste, la luz de fondo, la luz de fondo del teclado.

#### **Conexiones**

Introduzca la opción, puede elegir la configuración de la red SIM.

#### Seguridad

Esta opción le permite elegir si desea usar el código PIN y modificarlo. El código PIN predeterminado es 1234, si el PIN está incorrecto tres veces, debe introducir el código PUK para desbloquear.

Si habilita el bloqueo de PIN, debe introducir el código

24

PIN en cada arranque.

#### **Modificar PIN2**

Esta función puede modificar la contraseña del PIN2.

## **Teléfono bloqueado**

El bloqueo abierto del teléfono puede impedir que su teléfono se encuentre en uso no autorizado.

Si inicia la contraseña de encendido, deberá introducir una contraseña cada vez que arranque.

# **Modificar la contraseña del teléfono**

Esta función puede cambiar la configuración de la contraseña en el teléfono. Contraseña inicial: 1234

#### **Privacidad**

Abra la función de privacidad para los registros de llamadas, mensajes, cámara, contactos, mis archivos, calendario, U disco, reproductor de audio, reproductor de vídeo, después de la configuración es exitosa, debe introducir una contraseña cuando desea entrar en estos menús. Contraseña inicial: 1234

### **Bloqueo automático del teclado**

Puede configurar el tiempo de bloqueo automático del teclado.

# **Bloquear la pantalla por tecla de fin**

Puede activar o desactivar esta función.

### **Guardlock**

Cuando esta función está activada y establecer la

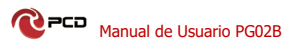

contraseña, el teléfono es robado sustituir la tarjeta SIM, el teléfono enviará automáticamente un mensaje para localizar los números establecidos.

#### **Número de marcación fija**

La función de marcación fija le permite configurar el teléfono para que utilice restricciones, al activar la marcación fija, sólo puede marcar el número almacenado en la lista de marcación fija. Lista de números fijos almacenada en la tarjeta SIM. Puede utilizar la función de marcación fija depende del tipo de tarjeta SIM y el proveedor de red si proporcionar esta funcionalidad.

#### **Lista negra**

Esta es una lista negra para evitar ser acosado, el acoso interceptar mensajes de texto, características del teléfono, cuando no quiere que alguien o algunas personas para ponerse en contacto con su propio tiempo, puede poner su número de teléfono para establecer la lista negra, de modo que cuando la lista negra de números para llamar o enviar mensajes de texto cuando las llamadas y los mensajes de texto se bloqueen. Pero también puede ver consejos relevantes.

#### **Seguridad y Atención**

Para utilizar su teléfono móvil de forma segura y eficiente, lea sus mensajes antes de usar:

1. Tenga cuidado cuando esté cerca de la planta química, gasolinera, tanque de granja y otros explosivos. Incluso si su teléfono móvil está en modo de espera, enviará señal de RF también. Por lo tanto, apaga tu teléfono móvil.

2. Cuando conduzca, no utilice su teléfono móvil. Si tiene que usarlo, por favor estacione su coche y luego haga su llamada.

3. No utilice su teléfono móvil en el hospital para no perturbar el funcionamiento del equipo médico, como marcapasos, audífonos, etc. Debe obedecer las reglas pertinentes antes de usarlo.

4. Apague por favor su teléfono móvil antes de que el avión que despega para no perturbar el vuelo. Es peligroso e ilegal utilizar el teléfono móvil a bordo.

5. Por favor, coloque su teléfono móvil y todos los accesorios donde es intocable para los niños.

6. Accesorios y batería: utilice por favor el accesorio y la batería dedicados de nuestra compañía. Si no, destruirá el teléfono y conducirá al peligro. Por favor, no atajar, derribar y adaptar la batería. Si el teléfono tiene temperatura excesiva, reemplace la batería inmediatamente para no afectar su seguridad. Coloque la batería en puntos específicos de reciclado.

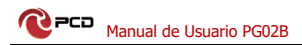

7. Sin carga sin la batería. Al quitar la batería, apague el teléfono móvil para no dañar el teléfono.

8. El teléfono no es impermeable. Por favor, manténgalo seco.

9. Evite usar el teléfono en una temperatura excesiva y demasiado baja.

10. No tirar, caer y golpear el teléfono para no destruir el teléfono interno y externo.

11. Servicio autorizado: instale y mantenga el teléfono por personas profesionales. Por favor, no arrancar el teléfono por su cuenta.

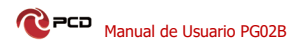

# <span id="page-28-0"></span>Póliza de garantía PCD

PCD, LLC (la "Compañía"), garantiza al comprador minorista original de este dispositivo inalámbrico, que este producto o cualquier parte del mismo durante el uso y las condiciones normales del consumidor, se demuestre defectuoso en el material o la mano de obra Los primeros doce (12) meses a partir de la fecha de compra, dichos defectos serán reparados o reemplazados (con piezas nuevas o reconstruidas) a opción de la Compañía, sin cargo por piezas o mano de obra relacionada directamente con el (los) defecto (s) .

La batería recargable y el cargador de baterías, si están incluidos, también están garantizados por doce (12) meses a partir de la fecha de compra.

Esta garantía se extiende solamente a los consumidores que compran el producto en los Estados Unidos, América Latina y otros países si se compran a través de un distribuidor autorizado y no es transferible o asignable.

Esta Garantía no se aplica a:

(A) Producto sometido a un uso o condiciones anormales, accidente, mal manejo, negligencia, alteración o programación no autorizada del firmware original y / o sistema operativo, mal uso, instalación o reparación

inadecuadas o almacenamiento inadecuado;

(B) Producto cuyo número de serie mecánico o número de serie electrónico haya sido removido, alterado o desfigurado.

(C) Daños por exposición a la humedad, humedad, temperaturas excesivas o condiciones ambientales extremas;

(D) Daños resultantes de la conexión o uso de cualquier accesorio u otro producto no aprobado o autorizado por la Compañía;

E) Defectos de apariencia, elementos cosméticos, decorativos o estructurales, tales como enmarcados y partes no operativas;

(F) Producto dañado por causas externas tales como incendio, inundaciones, suciedad, arena, condiciones climáticas, fugas de las baterías, fusibles fundidos, robo o uso inapropiado de cualquier fuente eléctrica.

La Compañía no asume responsabilidad alguna por la remoción o reinstalación del producto, por la cobertura geográfica, por la recepción inadecuada de la señal por la antena o por el rango de comunicaciones o el funcionamiento del sistema inalámbrico como un todo. Cuando envíe su dispositivo inalámbrico a PCD para reparación o servicio, tenga en cuenta que cualquier dato personal o software almacenado en el dispositivo puede ser borrado o alterado inadvertidamente. Por lo tanto, le recomendamos que haga una copia de seguridad de todos los datos y software contenidos en su dispositivo antes de enviarlo para reparación o servicio. Esto incluye todas las listas de contactos, descargas (es decir, aplicaciones de

# $\bullet$   $\overline{PCD}$  Manual de Usuario PG02B

software de terceros, tonos de llamada, juegos y gráficos) y cualquier otro dato agregado a su dispositivo. Además, si su dispositivo inalámbrico utiliza una tarjeta SIM o Multimedia, retire la tarjeta antes de enviar el dispositivo y guárdela para su uso posterior cuando se devuelva su dispositivo. PCD no es responsable ni garantiza la restauración de ningún software de terceros, Información personal o datos de memoria contenidos, almacenados o integrados con cualquier dispositivo inalámbrico, ya sea bajo garantía o no, devueltos a PCD para reparación o servicio.

Para obtener reparaciones o reemplazos dentro de los términos de esta garantía, el producto debe entregarse con una prueba de cobertura de garantía (por ejemplo, factura de venta fechada), la dirección de devolución del consumidor, el número de teléfono diurno y / o dirección de correo electrónico y una descripción completa del problema, Transporte prepago, a la Compañía en la dirección que se muestra a continuación, un Centro de Servicio Autorizado o al lugar de compra para su reparación o reemplazo.

La extensión de la responsabilidad de la compañía bajo esta garantía se limita a la reparación o reemplazo suministrado anteriormente y, en ningún caso, la responsabilidad de la compañía excederá el precio de compra pagado por el comprador por el producto.

Esta garantía es en lugar de todas las otras garantías o

31

# **D**<br>Manual de Usuario PG02B

responsabilidades expresas. Cualquier garantía implícita, incluida cualquier garantía implícita de comerciabilidad o adecuación para un propósito particular, se limitará a la duración de esta garantía escrita. Cualquier acción por incumplimiento de cualquier garantía debe ser introducida dentro de un período de 12 meses a partir de la fecha de la compra original. En ningún caso la empresa será responsable por cualquier daño especial, consecuente o incidental por incumplimiento de esta o de cualquier otra garantía, expresa o implícita, en cualquiera. La compañía no será responsable por el retraso en el servicio de rendimiento bajo esta garantía o pérdida de uso durante el tiempo que el producto está siendo reparado o reemplazado.

Ninguna persona o representante está autorizado a asumir para la Compañía ninguna responsabilidad que no sea la expresada aquí en relación con la venta de este producto.

EN EE.UU.: PCD, LLC 7651 Southland Blvd. Orlando, FL 3280.